# **UltimateKeys 600**

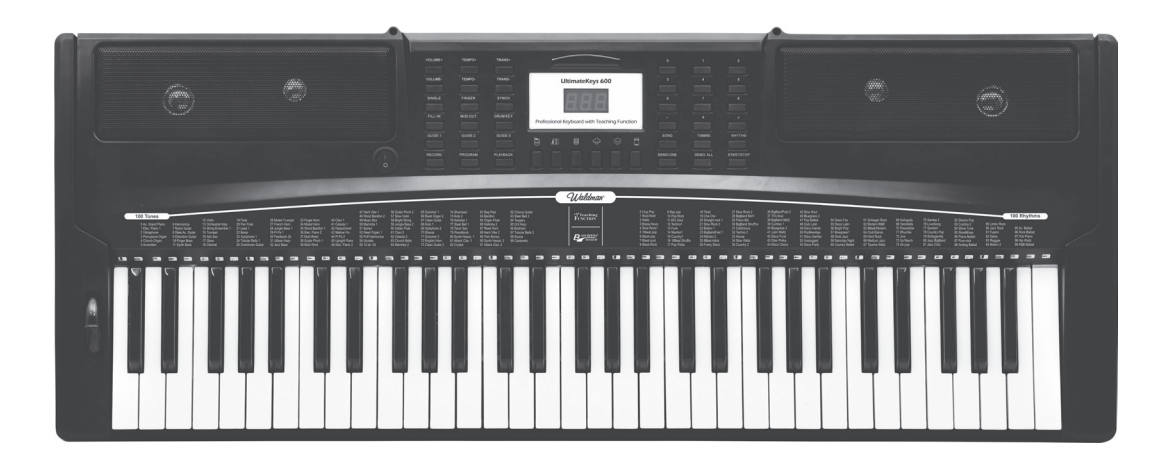

**Manual do Usuário**

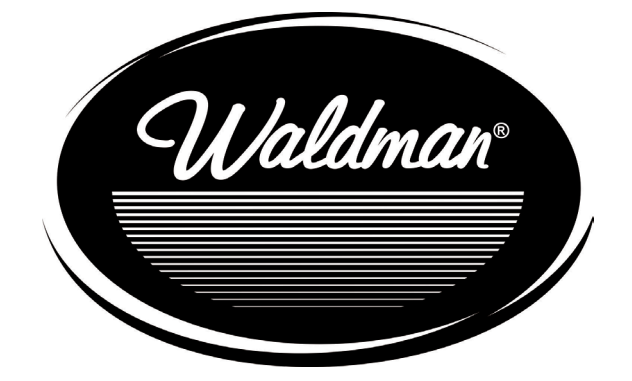

 $\epsilon$ ll/aldman $^{\circ}$ 

### **Especificações Técnicas**

- 61 teclas
- 100 timbres / 100 ritmos / 10 músicas demos
- **Display Digital**
- Acompanhamento automático modo single/fingers acordes, transposição, sync, virada de bateria
- Gravação, Playback, programação, teclado de bateria
- 3 modos de aprendizagem
- 6 percussões
- Pitch Bend
- 210 seções de velocidade de ritmo, 16 níveis de controle de volume
- Entrada para microfone, entrada para caixa de som, entrada para fonte AC/DC, entrada/saída MIDI

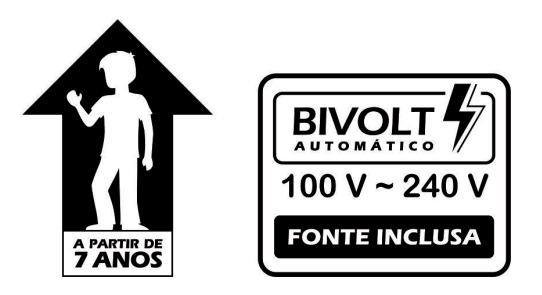

### **Precauções**

1. Se você vai utilizar uma fonte de alimentação AC, conecte-a ao teclado para o fornecimento de energia antes de ligar, em seguida, ligue o teclado. Depois de tocar, desligue o teclado e, em seguida, remova a fonte de alimentação. Utilize somente a fonte de energia correta. Troque-a caso demonstre sinais de gasto e deterioramento, ou em caso de mau funcionamento;

2. Desligue e desconecte o instrumento após uma apresentação ou após um longo período de uso. Se o teclado não for utilizado durante algum tempo, as pilhas devem ser removidas do compartimento para evitar vazamento e danos ao teclado;

3. Evite exposição ao calor, pois altas temperaturas podem causar danos mecânicos e elétricos para o teclado;

4. Evitar que a umidade, a poeira ou pequenas partículas prejudiquem o funcionamento do teclado, especialmente as partes de metal do teclado. O teclado deve ser coberto depois de utilizado;

5. Não use álcool ou produtos químicos semelhantes para limpar o teclado, pois os produtos químicos podem danificar o acabamento do teclado. Agentes de limpeza suave podem ser aplicados com um pano macio para limpar as teclas;

6. Desconecte o instrumento antes de limpá-lo evite conectar ou desconectar o instrumento com as mãos úmidas;

7. Não deixe cair ou aplique pressão excessiva sobre o teclado, pois pode danificar partes internas do teclado, ou causar avarias que podem provocar a ruptura da estrutura;

8. Ao carregar e transportar, proteja as teclas e botões de funções para evitar danos;

9. Não desmonte o instrumento realizando modificações em seu interior. Em caso de qualquer funcionamento anormal, pare de usar o teclado imediatamente e providencie o conserto por uma assistência técnica qualificada;

10. Ao conectar o instrumento em um amplificador externo, certifique-se de que ambos estão desligados ao realizar essa tarefa;

11. Não trabalhe com o volume no nível máximo ou em um nível de desconforto auditivo por um longo período de tempo;

12. Não utilize perto da orelha. O mau uso do equipamento pode causar danos à sua audição;

13. Os terminais de alimentação não devem ser curto-circuitados;

14. A caixa deve ser mantida, pois contém informações importantes.

# Waldman

## **Visão frontal e visão traseira**

### **Visão frontal**

- 1. Power
- 2. Volume
- 3. Tempo
- 4. Transposição
- 5. Single
- 6. Fill-in
- 7. Tom
- 8. Ritmo
- 9. Display digital

10. Músicas

- 11. Start/Stop
- 12. Teclas numéricas
- 13. Playback
- 14. Demo All 15. Demo One
- 16. Gravar
- 17. Aprendizado 1
- 18. Aprendizado 2
- 19. Aprendizado 3 20.Sons de bateria 21.Teclas de bateria 22. Saída MID 23. Sync 24.Fingers 25.Programa

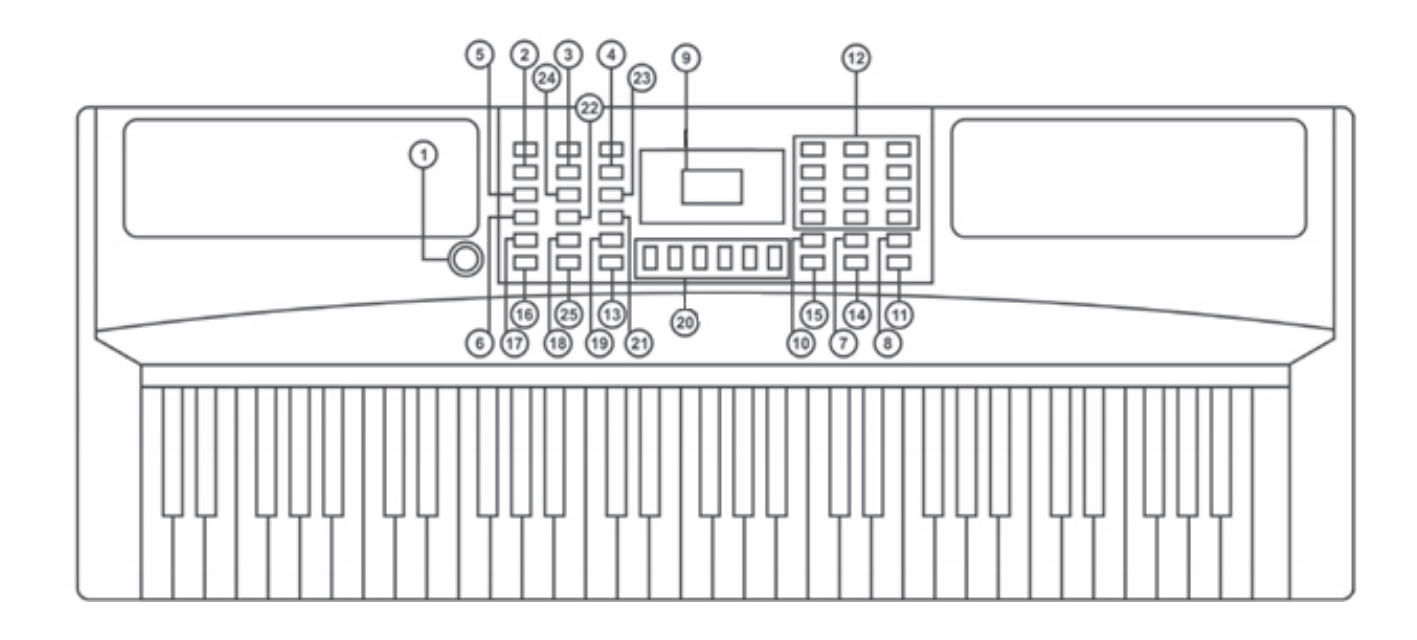

### **Visão traseira**

26. Entrada de fonte AC/DC 27. Entrada para caixa de som 28. Entrada de microfone 29.Saída MIDI

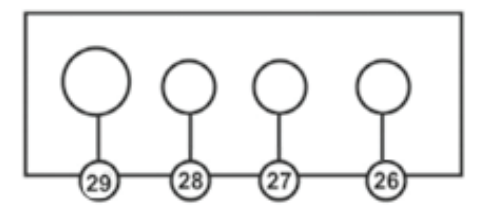

Waldman

### **I. Antes de começar**

**Você pode utilizar uma fonte ou pilhas. Desligue o teclado quando não o estiver usando.**

#### **1. Usando alimentação externa**

**Para operar o teclado com uma fonte de alimentação AC, utilize uma fonte AC/DC com 9V/300ma. Conecte uma extremidade do cabo da fonte DC 9V na saída AC [26] no teclado e a outra na rede de alimentação. As pilhas são desligadas automaticamente quando a uma fonte de alimentação AC é utilizada.**

**2. Utilizando Pilhas**

**Abra o compartimento de pilhas do teclado e utilize 6 pilhas AA com a polaridade de acordo com as especificações do compartimento e utilize uma chave de fenda para fechar o compartimento.**

**3. Utilizando o microfone**

**Conecte o microfone na entrada especificada [28] e você poderá tocar e cantar pelo teclado. Ligue uma caixa de som na entrada correspondente [27] para amplificar o som.**

#### **4. Ativando a saída MIDI**

**Pressione o botão MIDI [22] e a saída estará ativada.**

**Utilize está saída [29] em uma interface MIDI (indispensável o uso) para que você possa utilizar timbres de outros teclados e de programas no computador no seu teclado.**

### **II. Começando a tocar**

**1. Ligando o teclado**

**Pressione o botão POWER (1) e o display acenderá.**

**2. Controle de volume**

**Pressione o botão de controle de volume [2] utilizando [Vol+] ou [Vol-] para ajustar o nível de volume.**

#### **3.Seleção de timbre**

**Pressione o botão de timbre [7] [Tone] para a seleção do timbre. Use o teclado numérico[12] acionando [+] ou [-] para mudar o número do timbre ou as teclas numéricas de [0 ~ 9] para escolher o número do timbre.**

**4. Sons de bateria**

**Pressione as teclas de sons de bateria [20] de [DR0] ~ [DR5] para tocar sons de bateria. Você poderá selecionar entre 6 tipos diferentes de partes de uma bateria.**

Waldman

### **III. Utilizando o teclado**

### **1. Seleção de ritmo**

**Pressione o botão de ritmo [8] [Rhythm] para selecionar o ritmo e pressione o botão ligar/desligar [11] [Start/Stop]. Utilize o teclado numérico [12] acionando [+] ou [-] para mudar o número dos ritmos ou use as teclas numéricas de [0 ~ 9] para escolher o número do ritmo. O display de LED mostrará o código do ritmo correspondente.**

#### **2. Ajustando o tempo**

**Pressione o botão de Tempo [3] acionando [Tempo +] ou [tempo -] para ajustar a velocidade do andamento do tempo. A velocidade de andamento ajustada será correspondente com o número que estará no display digital.**

#### **3. Transposição**

**Pressione o botão Transposição [4] [Trans +] ou [Trans-] para utilizar esta função. Nesta função você poderá transpor os timbres escolhidos em uma oitava para cima ou para baixo. A situação será exibida no display de LED. O tom padrão será sempre C (dó) e para restaurar o padrão, basta apertar os dois botões (+ e -) ao mesmo tempo.**

### **4. Virada de bateria**

**Você poderá adicionar uma virada de bateria enquanto o ritmo é tocado, pressionando o botão de virada de bateria [6] [Fill In].**

#### **5. Utilizando a função Sync**

**Pressione o botão de sincronização [23] [Sync] para acionar o acompanhamento sincronizado. Em seguida, pressione qualquer tecla para iniciar ritmo simultaneamente. Se um acorde for iniciado, pressione qualquer uma das 19 teclas na área de acordes para iniciá-lo simultaneamente. Para sair da função pressione [Sync] novamente.**

#### **6. Teclado de bateria**

**Pressione o botão de teclas de bateria [21] [Drum Key] para acionar sons de bateria e percussão nas teclas brancas e pretas do teclado.**

Waldman

### **IV. Acompanhamento automático**

**Para utilizar este recurso você deve ligar o Ritmo (verificar item "Seleção de Ritmo").**

#### **1. Modo Acorde Single**

**Pressione o botão [5] [Single] para ligar a função de acompanhamento automático no modo acorde Single. A sílaba "SI" aparecerá no display e o acompanhamento correspondente poderá ser trocado em uma das 19 teclas da esquerda, conforme um acorde simples for tocado. Pressione novamente o botão [5] [Single] para desligar o modo acorde single e liberar todas as teclas brancas/pretas.**

#### **2. Modo acorde Fingers**

**Pressione o botão [24] [Fingers] para ligar a função de acompanhamento automático no modo acorde Fingers. A sílaba "FI" aparecerá no display e o acompanhamento correspondente poderá ser trocado em uma das 19 teclas da esquerda, conforme uma nota simples for tocada. Pressione novamente o botão [24] [Fingers] para desligar o modo acorde fingers e liberar todas as teclas brancas/pretas.**

### **V. Gravar, Programar, Tocar**

### **1. Gravar**

**Pressione o botão de Gravação [16] [Record] para ligar/desligar a função de gravação. Nesta função o Ritmo não irá funcionar e o painel de sons de bateria pode ser tocado, mas não gravado. O máximo de notas que podem ser gravadas é 280.**

### **2. Programar**

**Pressione o botão de Programação [25] [Program] para ligar/desligar a função de programação. Quando esta função estiver acionada, pressione as teclas de sons de bateria [20] de [DR0] ~ [DR5] para compilar uma seção de ritmos com sons de bateria gravando até 16 notas.**

**3. Playback**

**Pressione o botão Playback [13] para tocar a sequência de notas gravadas e programadas.** 

### **VI. Demonstração**

**1. Tocando uma música de demonstração**

**Pressione o botão [15] [Demo One] para tocar/parar uma música de demonstração em loop. Você poderá utilizar o teclado numérico [12] para selecionar uma música específica do teclado.**

**2. Tocando todas as músicas de demonstração**

**Pressione o botão [14] [Demo All] para tocar/parar todas as músicas de demonstração em loop.**

**3. Mudanças nas músicas de demonstração**

**Enquanto uma música de demonstração estiver sendo tocada, você poderá efetuar as seguintes mudanças a seguir:**

- **Pressione botão de timbre [7] [Tone] para alterar o timbre.**
- **Pressione o botão [2] [Vol+ ou Vol-] para alterar o volume.**
- **Pressione o botão [3] [Tempo + ou -] para alterar a velocidade.**

Waldman

### **VII. Aprendizado**

### **1. Modo de Aprendizado 1**

**Pressione o botão de Aprendizado 1 [17] [Guide 1] e em seguida pressione as teclas brancas para começar a função. Pressione qualquer tecla para tocar a música de demonstração selecionada.**

#### **2. Modo de Aprendizado 2**

**Pressione o botão de Aprendizado 2 [18] [Guide 2] e em seguida pressione uma tecla branca, o modo de aprendizado aleatório se iniciará, a música irá tocar e a melodia principal irá parar, funcionando somente a melodia auxiliar, permitindo que você toque a melodia principal no teclado.** 

### **3. Modo de Aprendizado 3**

**Pressione o botão de aprendizado 3 [19] [Guide 3] para que você possa, de acordo com o display digital, ver quais as teclas que devam ser pressionadas para acompanhar um ritmo que esteja sendo tocado.**

**As especificações estão sujeitas a alterações de melhorias sem aviso prévio.**

# Waldman

### **Anexo 1: Lista de Ritmos**

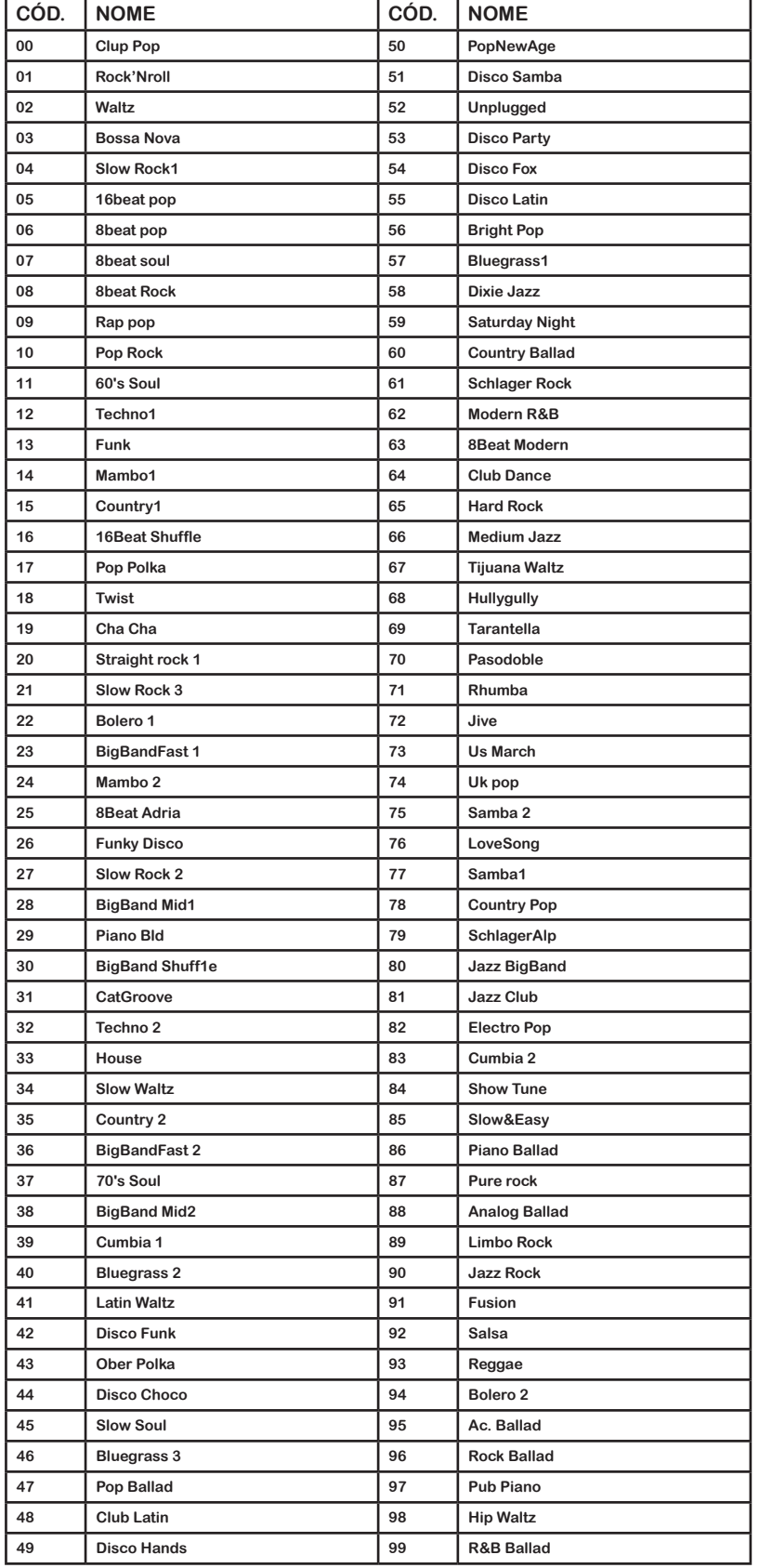

### **Anexo 2: Lista de Timbres**

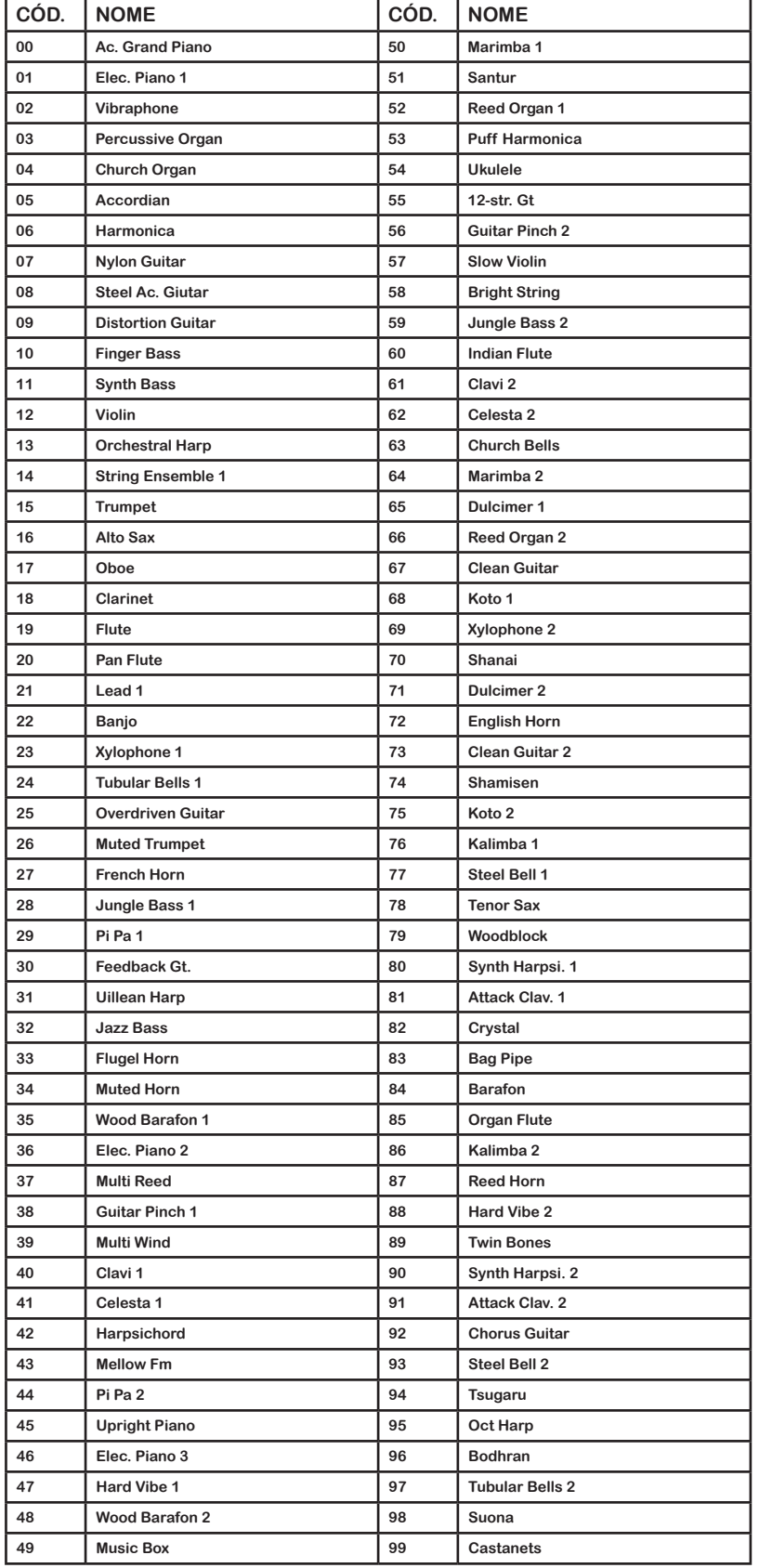

# Waldman®

# **Anexo 3: Lista de músicas de Demonstração**

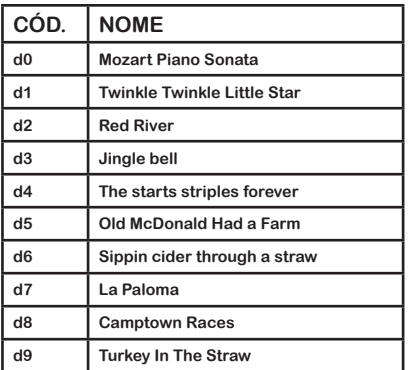

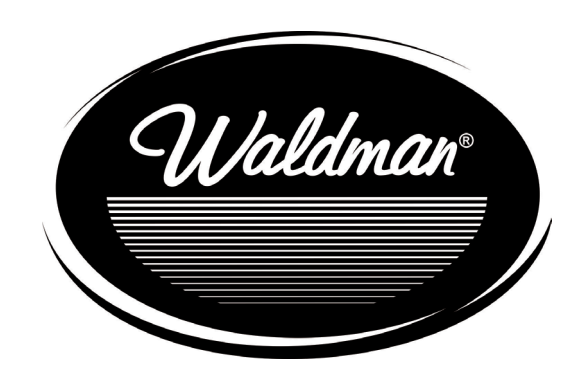

### www.waldman-music.com

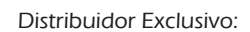

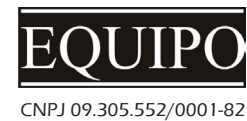

www.equipo.com.br

Designed by Waldman R&D